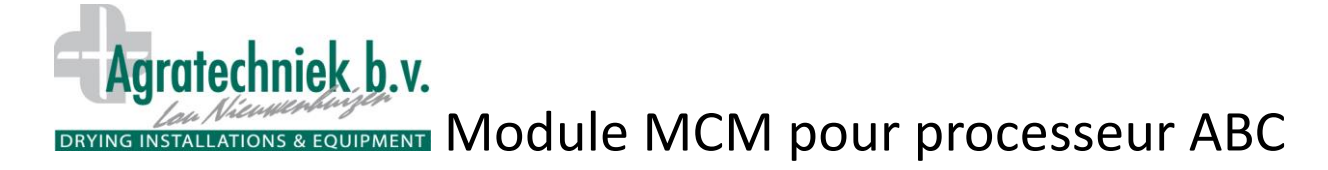

## **Avec le «Module Communication Mobile» (MCM) vous pouvez vous connecter par internet à votre installation ABC, en toute sécurité.**

Avec le module MCM vous pouvez vous connecter dans le monde entier à votre processeur ABC. Avec votre identifiant, par l'intermédiaire de votre navigateur, vous établissez la connexion avec votre processeur ABC. Sur l'écran de votre **tablette** ou **smartphone**, vous obtenez le même visuel que sur l'écran tactile ABC de votre installation. Vous pouvez vous servir de cette manière de l'ensemble des fonctions. L'ensemble des informations sont déjà enregistrées sur votre PC, donc vous savez qui c'est connecté, ainsi que la durée de cette connexion.

> LCD screen  $Log<sub>2</sub>$  $Log 3$  $Log 4$ Logout  $Log 1$  $Log X$ Cel 4 18-89-2015 16:58 Algemeen **Buiter** KT<sup>o</sup>3 KTO KT<sup>o</sup>2 ⊛  $\Leftrightarrow$  $\Leftrightarrow$ 17.5 C 28.7 C 28.5 C 28.5 C  $\mathbf{T}^{\circ}$ **RV 62 %** 70 AV 7.7 gr Uitblaas T1 28.6 C Uitblaas T2 28.5 C **Uitblaas T3 28.2 C** Product Meetwaarde Gewenst Regelw. Type 28.7 C Hoogste TO1 28.3 C T<sup>o</sup>  $28.7<sub>C</sub>$  $28.0 C$ Tº2 28.2 C RV 25 % 39 % **657 ppm** 800 ppm  $Co2$ 6.8 gr AV  $9.8<sub>01</sub>$ **THEFFITTE Verw** Vent  $F^{\bullet}$ 40% 0% Vers<br>180 Cel aan/uit Koel Very گ  $28.1 C$ Mw 28.1 C Ontd T 28.2 C  $4.0 C$ Inst  $35.0C$ 目令目令目令目 % koel/verw 蛋 n Welcome **System**

Exemple d'un écran visible sur votre **tablette** ou **smartphone** avec le module MCM:

## **Touches supplémentaires en haut et en bas de l'écran:**

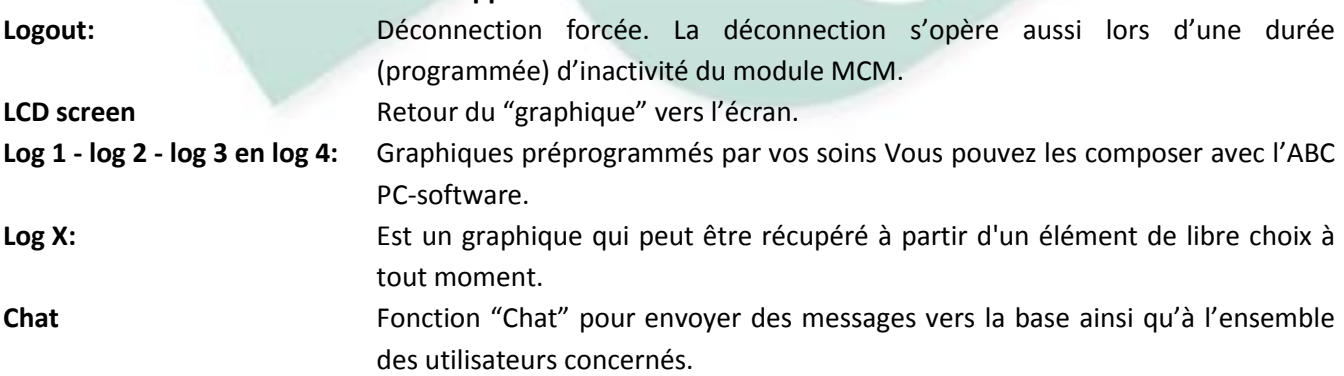

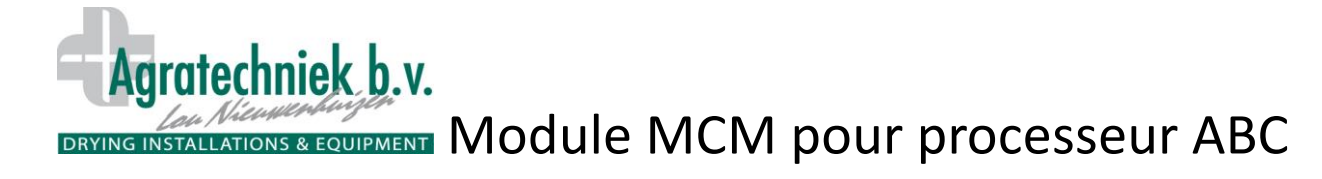

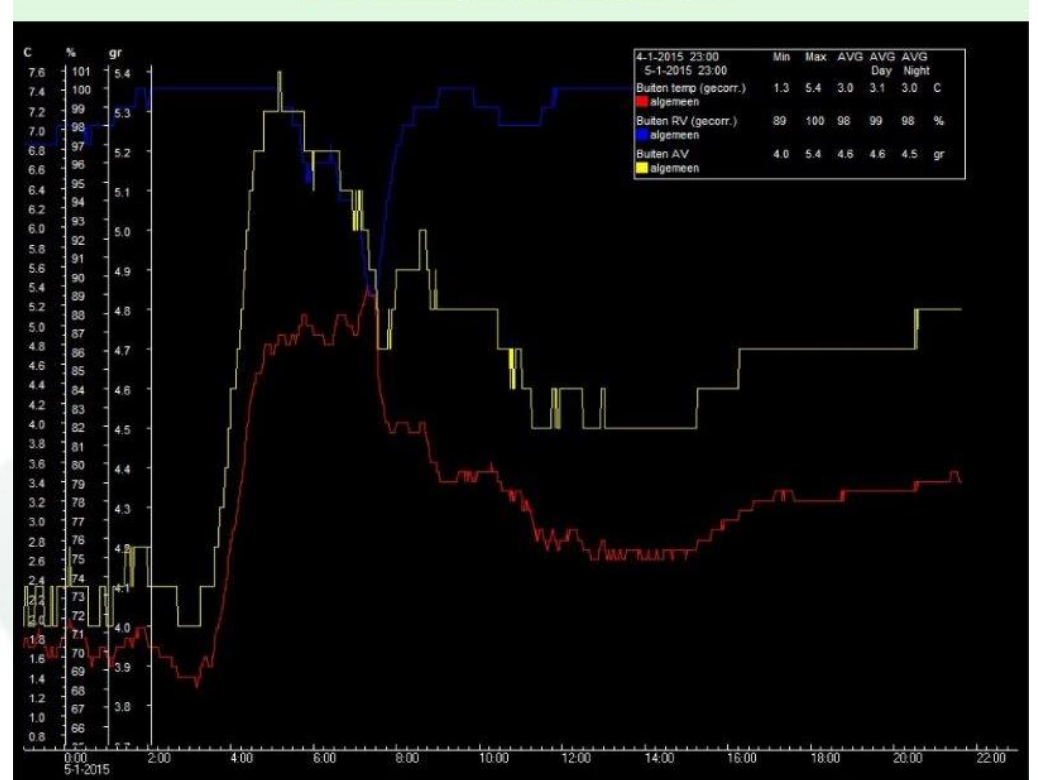

Sur l'écran le graphique est représenté comme suit:<br>
Logout | LCD screen | Log 1 | Log 2 | Log 3 | Log 4 | Log X |

**Ecran de paramétrage du module MCM sur votre PC.**

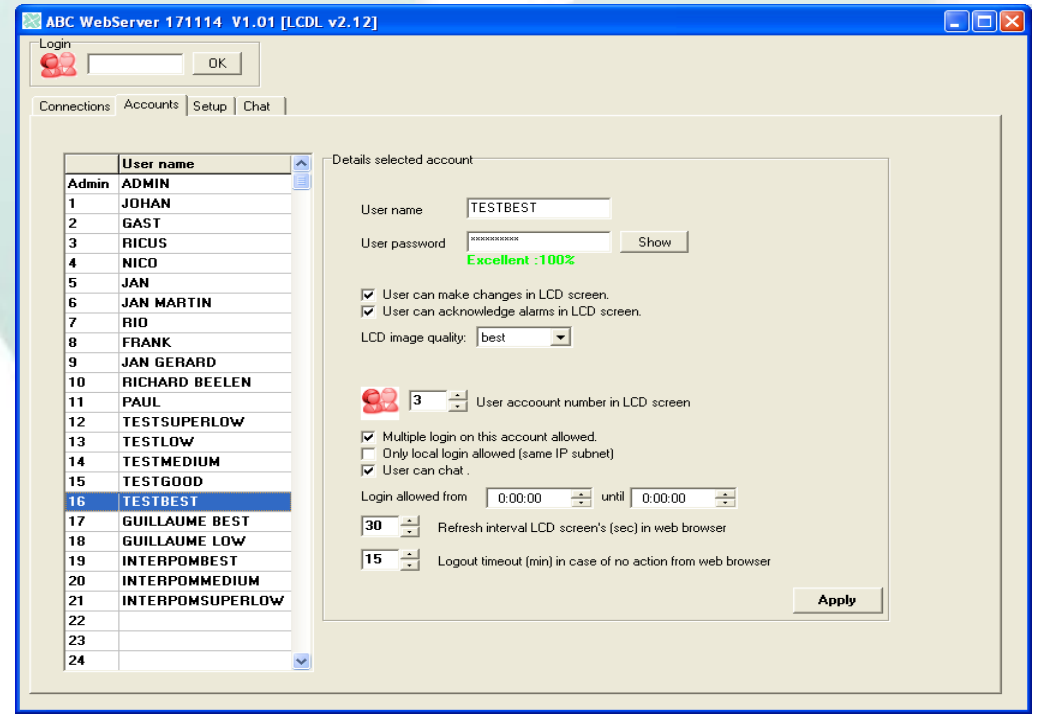

Jusqu'à 31 utilisateurs possibles.

Chaque utilisateur a ses paramètres personnels; avec mot de passe et identifiant.